# **MPLS SNR-S4650X-48FQ, SNR-S4550 SNR-S300G-24FX**

- 1 [MPLS](#page-0-0)
- 2 [L3VPN](#page-1-0)
- 3 [VPWS \(Virtual Private Wire Service\)](#page-2-0)
- 4 [VPLS \(Virtual Private Lan Service\)](#page-2-1)

 **MPLS (Multiprotocol Label Switching)** SNR-S4650X-48FQ, SNR . Trident2, MPLS. 48 1/10G SFP+, 6 40G QSFP+ . SNR-S4650X-48FQ MPLS L3VPN, VPLS (Martini mode), VPWS,

## <span id="page-0-0"></span> **MPLS**

:

Lo1: 1.1.1.1

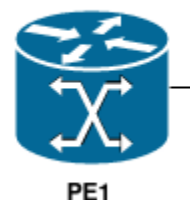

**VLAN 100** 10.0.101.0/30

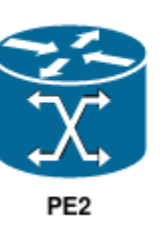

Lo1: 2.2.2.2

## PE<sub>1</sub>

#### MPLS

mpls enable

## MPLS

```
interface Vlan100 
 mtu 2000
 label-switching
 ldp enable
 ip address 10.0.101.1 255.255.255.252
!
```
## Loopback

```
interface Loopback1
 ip address 1.1.1.1 255.255.255.255
!
```
### IGP

```
 router ospf 1 
 ospf router-id 1.1.1.1
 network 10.0.101.0 0.0.0.3 area 0
 redistribute connected
!
```
#### LDP

```
router ldp 
 router-id 1.1.1.1
  transport-address 1.1.1.1
```
 PE2 . , MPLS :

```
PE1#sh mpls forwarding-table
Codes: > - selected FTN, B - BGP FTN, C - CR-LDP FTN, K - CLI FTN,
  L – LDP FTN, R – RSVP-TE FTN, S – SNMP FTN, U – unknown FTN
Code FEC FTN-ID Pri Nexthop Out-Label Out-Intf 
L> 10.0.101.0/30 1 Yes 
0.0.0.0 3 Vlan100 
L> 2.2.2.2/32 2 Yes 
10.0.101.2 3 Vlan100
```
Δ

implicit null

## <span id="page-1-0"></span> **L3VPN**

VRF test1

```
ip vrf test1
 rd 100:1
 route-target both 100:1
```
## loopback vrf test1

```
interface Loopback2
 ip vrf forwarding test1
 ip address 192.168.100.1 255.255.255.255
```
## BGP MPLS PE2

```
router bgp 65534
 redistribute connected
 redistribute static
 neighbor 2.2.2.2 remote-as 65534
 neighbor 2.2.2.2 update-source 1.1.1.1
 address-family vpnv4 unicast
 neighbor 2.2.2.2 activate
 exit-address-family
 address-family ipv4 vrf test1
 redistribute connected
 redistribute static
 exit-address-family
```
## , loopback2 VFR test1,

mpls local-packet-handling

```
 PE2 , Lo2 192.168.200.1/32.
```
, :

```
PE1#sh ip route vrf test1
Codes: K - kernel, C - connected, S - static, R - RIP, B - BGP O — OSPF, IA — OSPF inter area
       N1 — OSPF NSSA external type 1, N2 — OSPF NSSA external type 2
      E1 — OSPF external type 1, E2 — OSPF external type 2
       i — IS-IS, L1 — IS-IS level-1, L2 — IS-IS level-2, ia — IS-IS inter area
       * — candidate default
C 192.168.100.1/32 is directly connected, Loopback2 tag:0<br>B 192.168.200.1/32 [200/0] via 2.2.2.2 00:00:07 tag:0
       B 192.168.200.1/32 [200/0] via 2.2.2.2 00:00:07 tag:0
```
## <span id="page-2-0"></span> **VPWS (Virtual Private Wire Service)**

pw-class l2-vc IP PE VPN

pw-class c1 l2-vc 2.2.2.2 pw-id 100 pw-class c1

l2-vc , VLAN, VPN

Interface Ethernet1/0/33 xconnect l2-vc pw-id 100 mode vlan svid 25

## PE2

#### PseudoWire

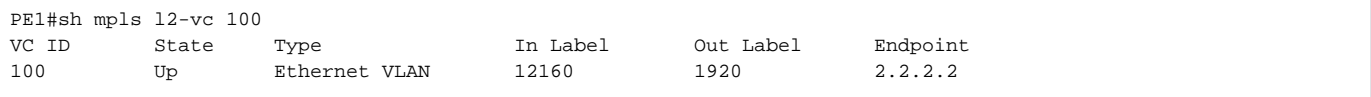

## <span id="page-2-1"></span> **VPLS (Virtual Private Lan Service)**

pw-class VFI PE VPLS

```
pw-class c2
vfi v1 200
 peer 2.2.2.2 pw-id 200 pw-class c2
```
, VLAN

```
Interface Ethernet1/0/34
 xconnect vfi 200 mode vlan svid 35
```
VPN

VPLS

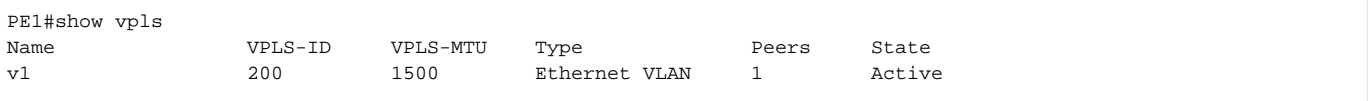